## USER'S MANUAL

# **Haier**

使用说明书<br>USER'S MANUAL

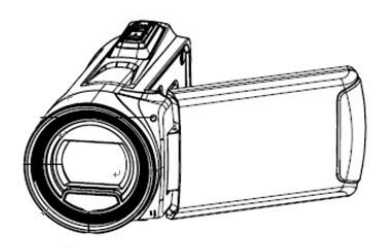

DV-V20

数码摄像机 **Digital Camcorder** 

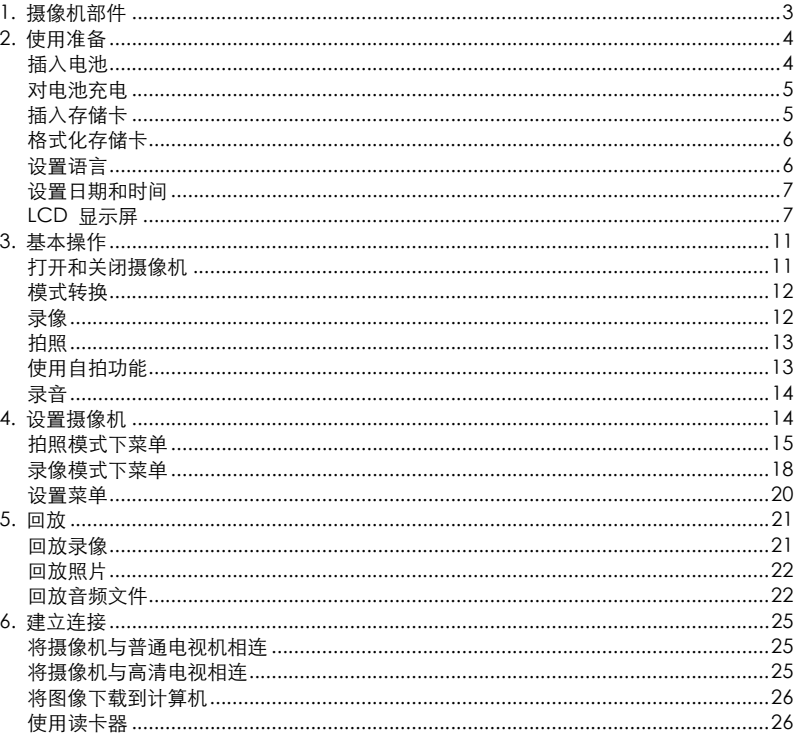

 $\overline{1}$ 

感谢您购买本数码摄像机,在使用前请认真阅读本说明,请将本说明书妥善 保管,以便以后阅读。

## 安全信息

在使用摄像机前,请确保阅读并了解以下安全措施。

- 请勿试图打开摄像机外壳或以任何方试改变摄像机。只有授权的维修人员 才能对本摄像机进行维修。
- 使用本摄像机时请远离水和其他液体.不要用湿手使用本摄像机。切勿在雨 中或雪中使用摄像机。潮湿容易导致电击。
- 仅使用推荐的电源附件,使用非推荐的电源可能导致过热,设备变形,着 火,电击等。

## 1. 摄像机部件

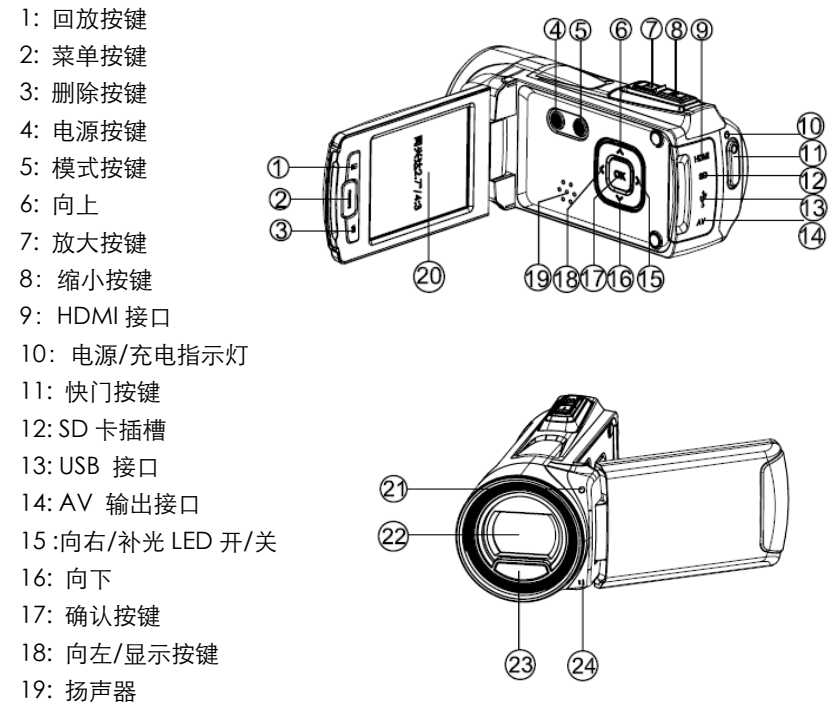

20: 液晶显示屏 21: 自拍指示灯 22: 镜头 23: LED 灯 24: 麦克风 25: 三角架底座 26: 电池盖 27: 手腕带

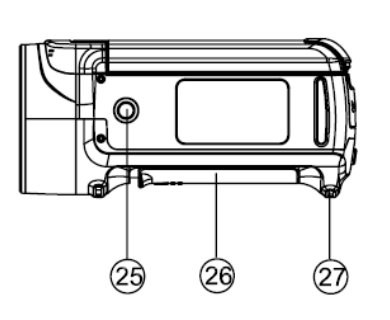

## 2. 使用准备 插入电池

î

- 1. 滑动电池盖,打开电池门。
- 2. 将附带的锂电池装入电池箱中。请注意电池安装方向。
- 3. 装好电池后,关上电池盖。

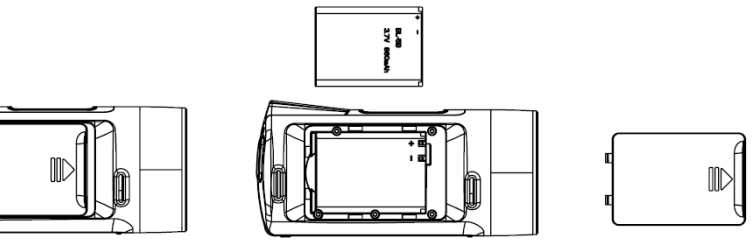

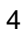

## 对电池充电

第一次使用该充电电池时,请至少对该电池充电 8 小时以上。

- a) 请将摄像机处于关机状态,用附带的 USB 线将摄像机与计算机相连。
- b) 连接成功后充电指示灯变蓝,表示充电开始。充电指示灯熄灭,表示 充电完成。
- c) 断开摄像机。

## 插入存储卡

本摄像机没有内置的存储器,不能拍照和录像。如果您想要拍照和摄像,请 使用 SD 卡或 MMC 卡(本摄像机支持 SD/MMC 卡的最大容量达 32GB)。 在插入或拿出存储卡前请先关机。在插卡前请确保插卡的方向正确。当插卡 感觉有阻力的时候请不要强制插卡。存储卡有个写保护开关,可以防止数据 被意外的删除。因此,如果你想存储或删除文件,请使写保护开关处于关的 状态。

- 1. 使摄像机处于关机状态。
- 2. 在摄像机的侧面可找到橡胶盖, 打开该橡胶盖可以看到 SD 卡卡槽。
- 3. 如图所示插入存储卡。
- 4. 关闭橡胶盖。

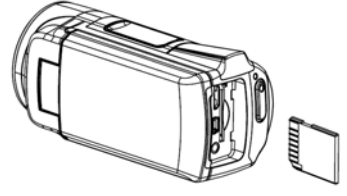

• 如果想要取出存储卡,请轻轻按存储卡的边缘,然后松开,存储卡弹出。

## 格式化存储卡

第一次使用本摄像机时,请记得对存储卡进行格式化。格式化会将存储卡中 所有的数据删除(包括被保护的文件)。所以在格式化前请对重要的文件进行 备份。

- 1: 开启摄像机, 按【菜单】键显示菜单, 再按向【右】键进入【设置】菜单。
- 2: 按向【上】或向【[下】键选择【格式化】,然后按【确认】键进入到该项 的子菜单。
- 3: 按向【上】]或向【下】键选择【是】,然后按【确认】键将清除所有数 据。

#### 设置语言

购买后第一次使用本摄像机,请在使用前务必选择一种语言并设置日期和 时间。

1: 开启摄像机, 按【菜单】键显示菜单, 再按向【右】键进入【设置】菜单。

- 2: 按向【上】或向【下】键选择【语言】,然后按【确认】键进入到该项的 子菜单。
- 3: 按向【上】或向【下】键来选择您需要的语言,然后按【确认】键确认其 设置并退出菜单。

- **设置日期和时间**<br>1: 开启摄像机,按【菜单】键显示菜单,再按向【右】键进入【设置】菜单。
- 2: 按向【上】或向【下】键选择【日期和时间】, 然后按【确认】键进入到日期和时间的子 菜单。
- 3: 按向【上】或向【下】键来改变日期时间 的数值, 按向【左】或向【右】键来来选择 年、月、日、时、分、秒的设置。

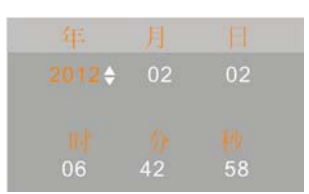

4: 按【确认】键来确认日期与时间的设置并退出菜单。

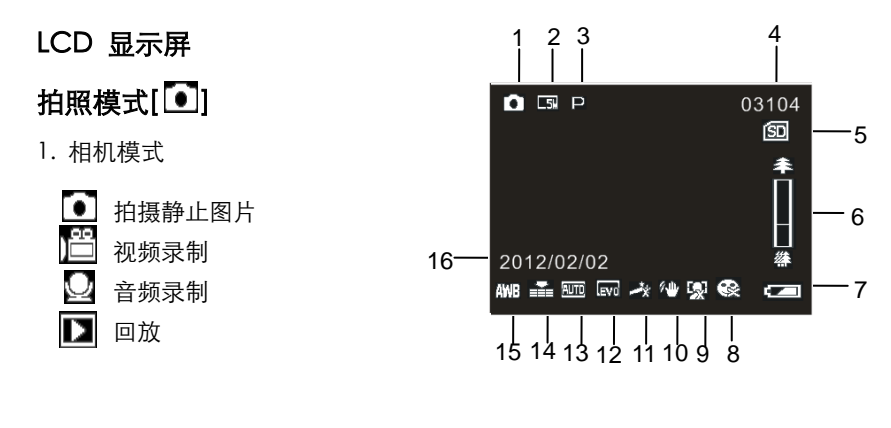

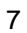

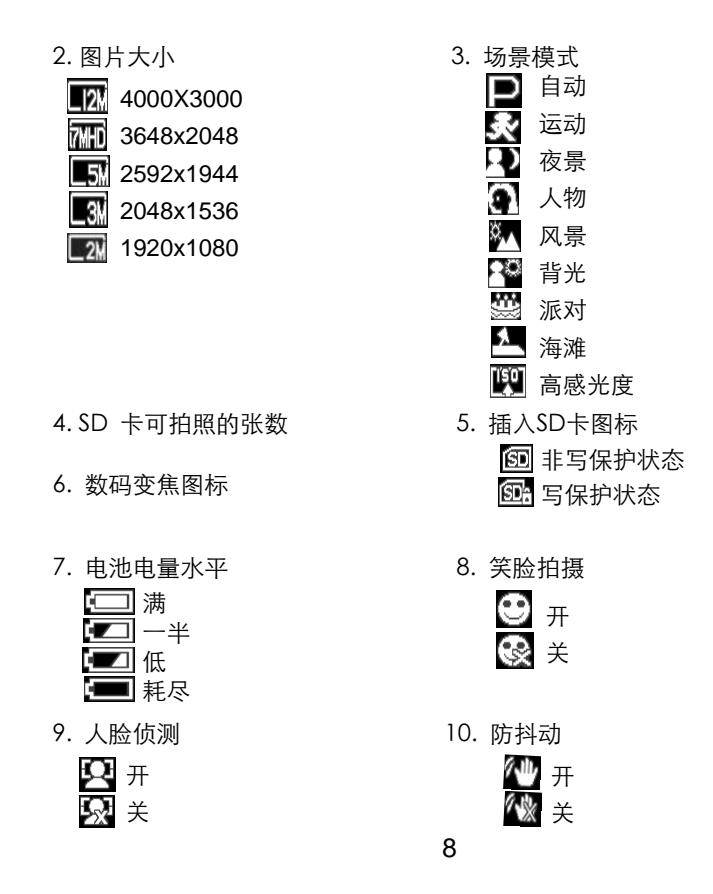

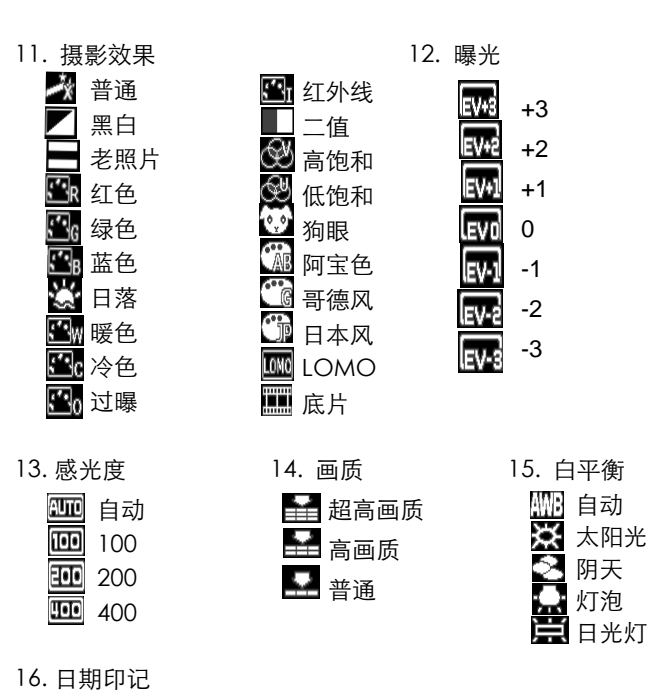

## 视频录制模式 [  $1$ ]

- 1. 视频录制图标
- 2. 视频尺寸
- 3. 可录制视频的时间
- 4. 插入 SD 卡图标
- 5. 数码变焦图标
- 6. 电池电量水平
- 7. 摄影效果
- 8. 曝光值
- 9. 画质
- 10.白平衡

## 音频录制模式  $[\underline{\cup}]$

- 1. 音频录制图标
- 2. 可录制音频的时间
- 3. 插入 SD 卡图标
- 4. 电池电量水平

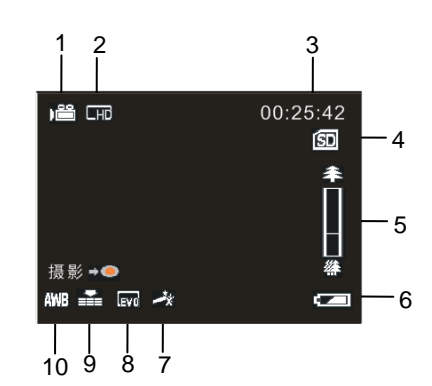

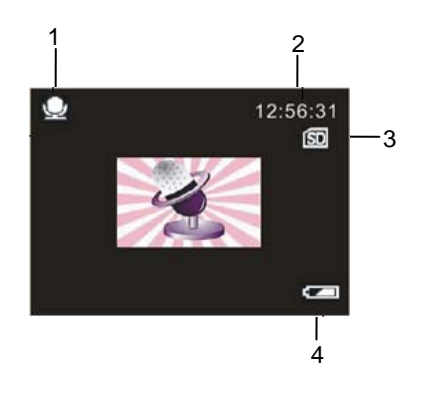

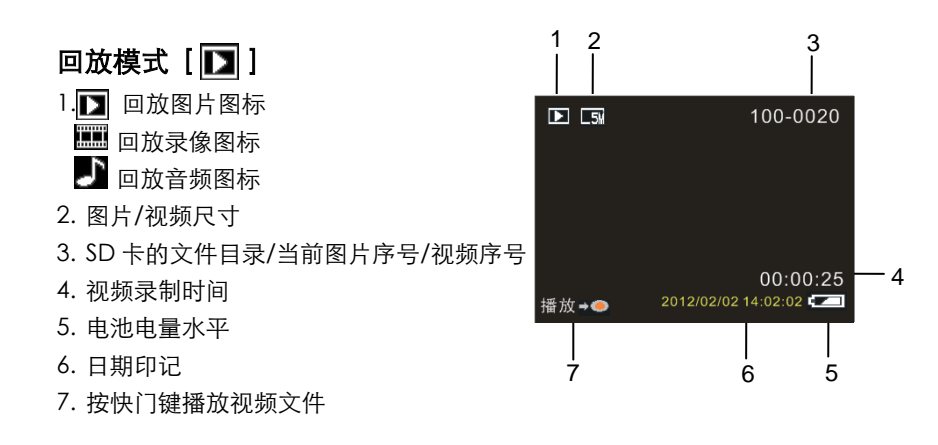

## 3. 基本操作

- **打开和关闭摄像机**<br>1). 打开液晶显示屏,摄像机自动开启。闭合液晶显示屏,摄像机将关闭。
- 2). 您也可以按【电源】键开启摄像机,再次按【电源】键3秒可关闭摄像机。

为了节省电池电量,您可以通过【设置】菜单中的【自动关机】功能来设置 自动关机的时间。

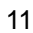

## 模式转换

本摄像机有四种模式。按【模式】键来改变本摄像机的录制模式。每按一次 【模式】键摄像机的模式将改变一次。

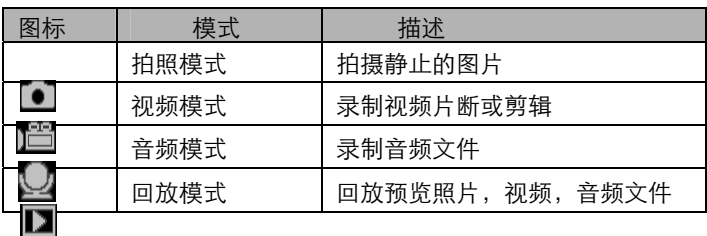

注:按【回放】键进入回放模式。

## 录像

1: 开启摄像机, 将摄像机设置为录像模式(  $\left\lfloor \frac{2\pi}{3}\right\rfloor$  ).

2: 数字变焦: 按【放大】或【缩小】键来放大或缩小液晶显示屏上的图片。数字变焦的 倍数级别将显示在液晶显示屏上。

- 3: 按【快门】键开始录像。
- 4: 按【确认】键暂停录制,再次按【确认】键继续录制。
- 5: 再次按【快门】键停止录制。如果存储卡的内存已满, 本摄像机将自动停 止录制。

- 液晶显示屏的上方显示已录制的时间。
- 当光线不足时,可按【向右/补光 LED】键来打开补光灯,当光线足够时, 再次按【向右/补光 LED】键将关闭补光灯。

## 拍照

- $1: \mathbb{R}$ 置摄像机为拍照模式, 液晶显示屏显示图标( $\begin{bmatrix} \bullet \\ \bullet \end{bmatrix}$ )。
- 2: 数字变焦:

 按【放大】或【缩小】键来放大或缩小液晶显示屏上的图片。数字变焦的 倍数级别将显示在液晶显示屏上。

- 3: 坚稳地握住摄像机并按【快门】键进行拍照。
- 当光线不足时,可按【向右/补光 LED】键来打开补光灯,当光线足够时, 再次按【向右/补光 LED】键将关闭补光灯。

## 使用自拍功能

使用自拍来设置按下快门之后和拍摄图像之前的延时时间。

- 1: 开启摄像机,将摄像机设置为拍照模式。
- 2: 按【菜单】键显示拍照菜单,然后按向【左】或向【右】键来选择 【拍摄模式】菜单。
- 3: 按向【上】或向【下】键来选择【自拍】或【连拍】选项,然后按【确认】

键进入自拍的子菜单:

 $\mathbf{\hat{C}\hat{X}}$ 关闭:没有延时,正常拍摄。 ● 有拍 2 秒: 快门释放延迟 2 秒。 表自拍 5 秒: 快门释放延迟 5 秒。 ● ● 自拍 10 秒: 快门释放延迟 10 秒。  $\overline{\supseteq}$ 连拍:按快门键一次连续拍三张照片。

- 4: 按向【上】或向【下】键来选择您需要的自拍延迟时间,然后按【确认】 键确认其设置并关闭菜单。
- 5: 按【快门】键进行拍照。

## 录音

- 1: 开启摄像机并将摄像机设置为录音模式( $\Box$ )。
- 2: 按【快门】键开始录音。
- 3: 再次按【快门】键停止录制。如果存储卡的内存已满, 本摄像机将自动停 止录制。

## 4. 设置摄像机

当屏幕显示菜单时,使用向【上】/【下】/【左】/【右】/【确认】键来对 该选项进行设置。录音模式没有菜单。

## 拍照模式下菜单

- 1: 开启摄像机使摄像机处于拍照模式。
- 2: 按【菜单】键显示拍照模式菜单,然后按向【左】或向【右】键选择需要 设置的项目。
- 3: 按向【上】或向【下】键来选择一个选项。
- 4: 按【确认】键进入到该选项的子菜单。
- 5: 使用向【上】或向【下】键来选择您需要的项目。
- 6: 按【确认】键确认设置并关闭菜单。

## 拍照菜单列表

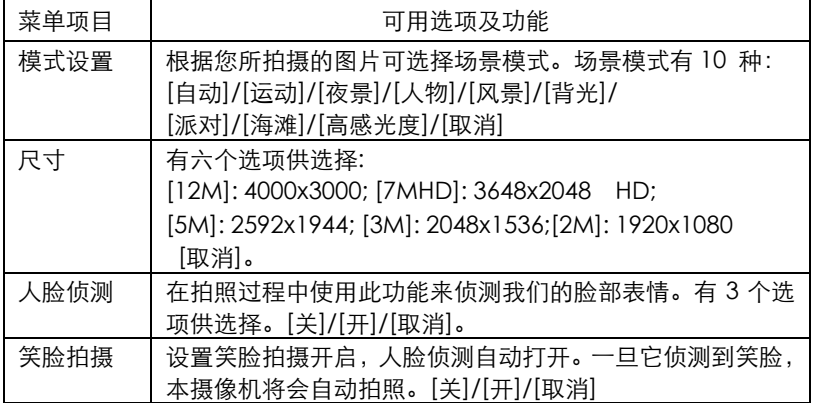

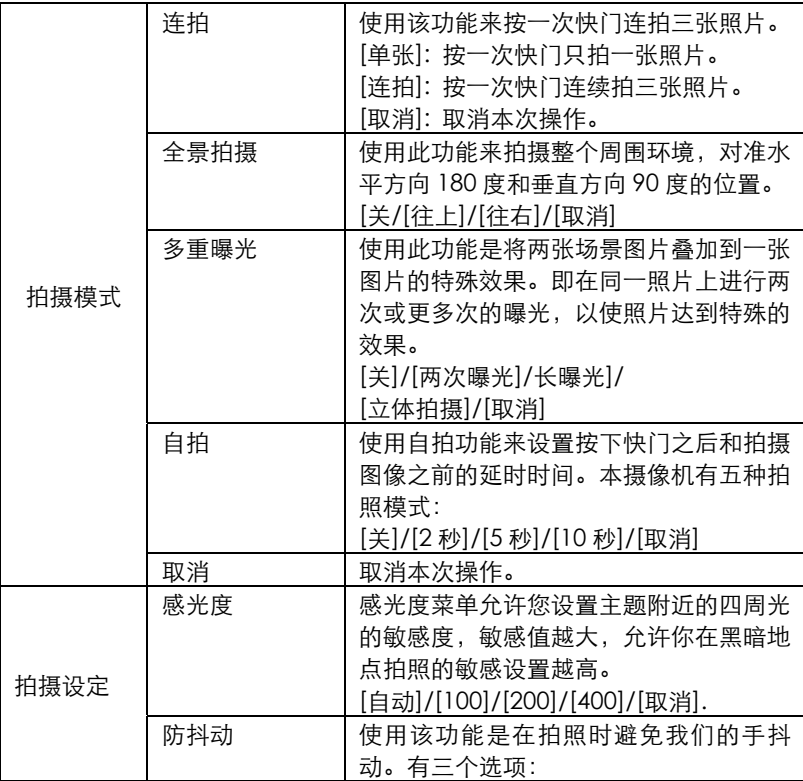

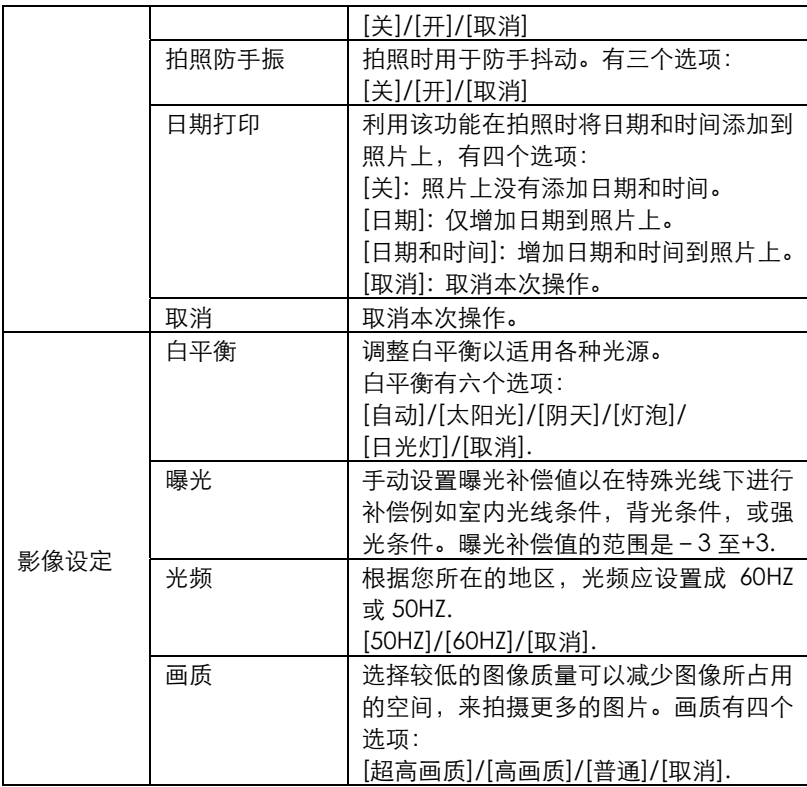

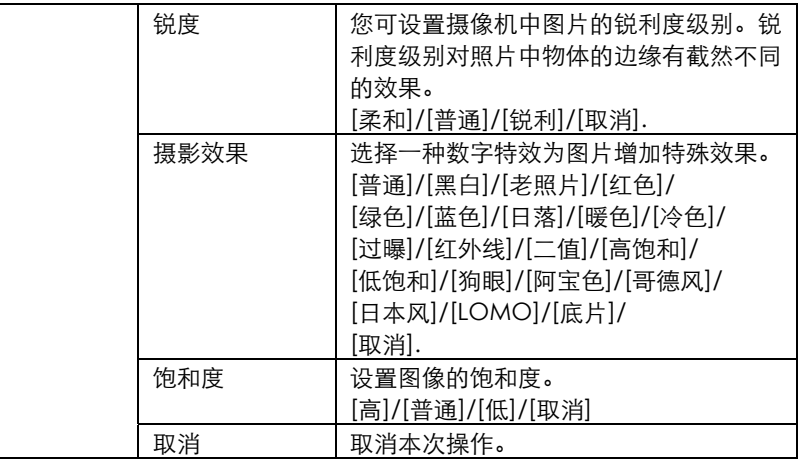

## 录像模式下菜单

- 1: 在录像模式下按【菜单】键显示视频菜单。然后按向【左】或向【右】键 选择需要设置的项目。
- 2: 按向【上】或向【下】键来选择一个选项。
- 3: 按【确认】键进入到该选项的子菜单。
- 4: 使用向【上】或向【下】键来选择您需要的项目。
- 5: 按【确认】键确认设置并关闭菜单。

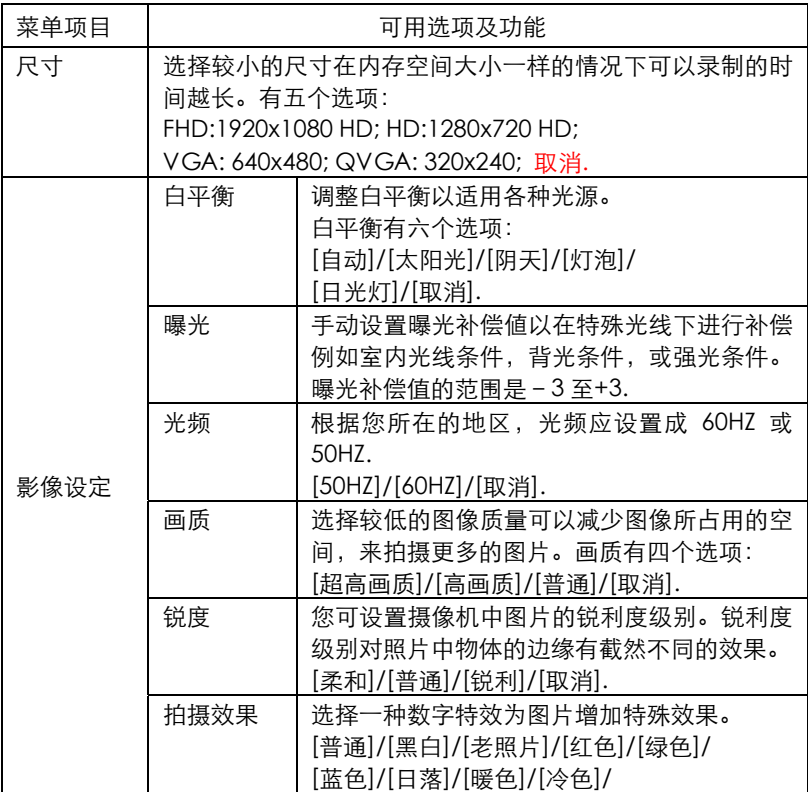

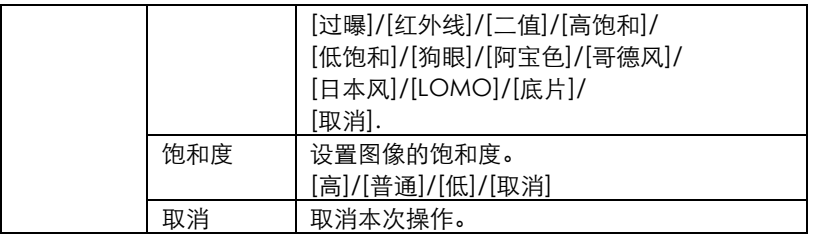

## 设置菜单

您可以通过设置菜单设置系统项目。

- 1: 开启摄像机, 按【菜单】按键显示菜单。然后按向【右】键来选择 【设置】菜单。
- 2: 按向【上】或向【下】键来选择一个选项。
- 3: 按【确认】键进入到该选项的子菜单。
- 4: 使用向【上】或向【下】键来选择您需要的项目。
- 5: 按【确认】键确认设置并关闭菜单。

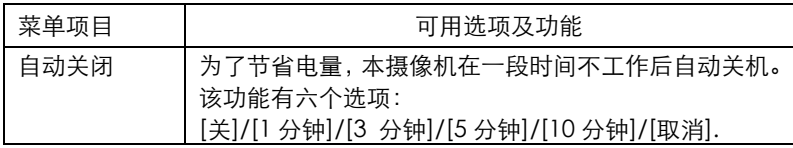

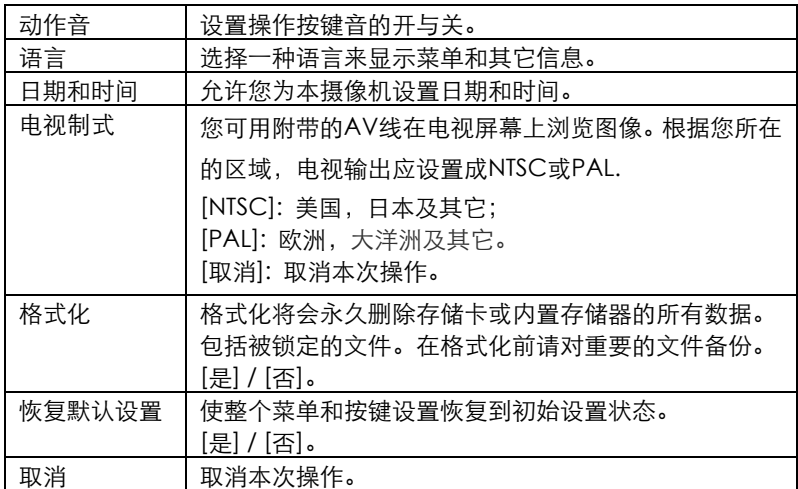

## 5. 回放 回放录像

1: 按【回放】键将摄像机设置为回放模式。

2: 按向【左】或【右】键来选择您要播放的视频。

3: 按【快门】键开始播放, 按【确认】键暂停播放, 再次按【确认】键继续 播放。按向【右】键以 2 倍或 4 倍的速度快进播放影像,按向【左】键 以 2 倍或 4 倍的速度快退播放影像。

4: 按【快门】键结束播放视频。

5:按向【上】或向【下】键来调整音量大小。

#### 回放照片

- 1: 按【回放】键将摄像机设置为回放模式。 最后录制的文件将显示在液晶显示屏上,如果存储卡里没有文件液晶显示 屏将显示"无文件"。
- 2: 按向【左】或向【右】键来浏览上一张或下一张图像。
- 3: 缩放键:

 按【放大】或【缩小】键来放大或缩小照片。当照片放大后, 您可按 【确认】键进入移动模式,使用向【左】/【右】/【上】/【下】键来查 看浏览图片的细节。

4: 按【确认】键返回到缩放模式。

## 回放音频文件

- 1: 按【回放】键将摄像机设置为回放模式。
- 2: 按向【左】或【右】键来选择您要播放的音频文件。
- 3: 按【快门】键开始播放,按【确认】键暂停播放,再次按【确认】键继续 播放。按【快门】键结束播放。
- 4:按向【上】或向【下】键来调整音量大小。

缩略图模式

在回放模式下按【向下/缩小】键进入缩略图的浏览文件模式。使用向【左】 /【右】/【上】/【下】键来选择某个文件,按【确认】键全屏浏览文件。

## 回放模式下菜单

- 1:在回放模式下按【菜单】键显示菜单。然后按向【左】或【右】键来选择 需要设置的项目。
- 2: 按向【上】或向【下】键来选择一个选项。
- 3: 按【确认】键进入到该选项的子菜单。
- 4: 按向【上】或向【下】键来选择您需要的项目。
- 5: 按【确认】键确认设置并关闭菜单。

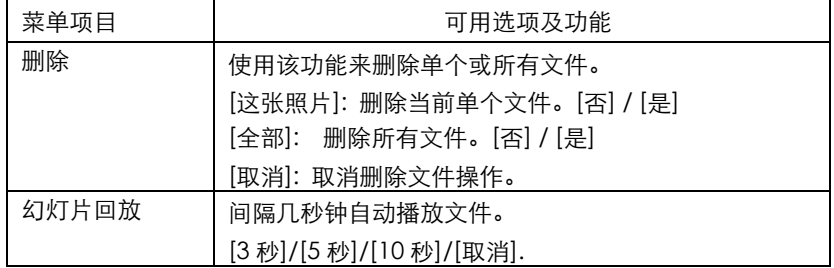

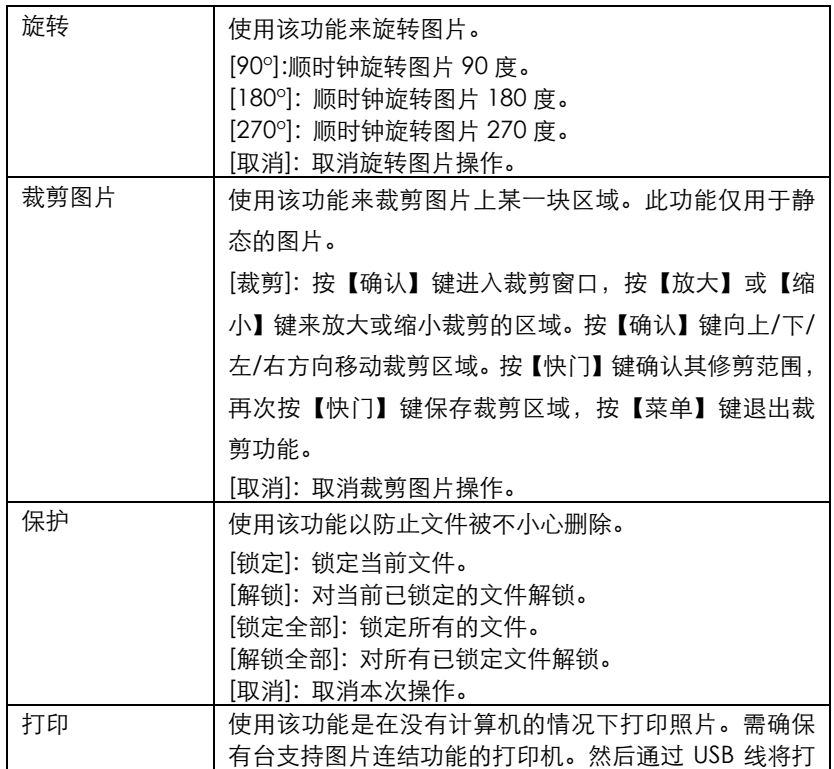

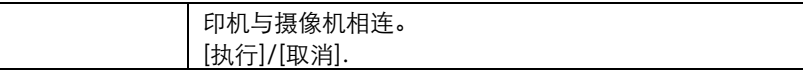

## 6. 建立连接

## 将摄像机与普通电视机相连

将电视机和摄像机相连,摄像机的液晶显示屏将关闭,电视机相当于摄像机 的液晶显示屏。

- 1. 用附带的AV线将电视机和摄像机相连。
- 2. 开启摄像机和电视机,将电视机的模式设置为"AV"模式。
- 3. 当摄像机设置为录制模式时(包括拍照、录像、录音模式)你可以通过 电视机来浏览被拍摄的物体。
- 4. 当摄像机处于回放模式时,你可以通过电视机来浏览和播放已录制的图 片,录像和录音文件。

## 将摄像机与高清电视相连

- 1. 用高清数据线连接摄像机和高清电视。
- 2. 打开高清电视,将电视的模式调整为 HDMI 模式。
- 3. 开启摄像机,当摄像机设置为拍照模式时(可选择五种分辨率尺寸:

[12M]: 4000x3000; [7M]: 3648x2048; [5M]: 2592x1944; [3M]: 2048x1536; [2M]: 1920x1080 你可以通过电视机来浏览被拍摄 的物体。

- 4. 将摄像机的模式调整为回放模式。你可以通过电视机来浏览和播放已录 制的图片,录像和录音文件。
- 5. 按向【左】或向【右】键来选择你要播放的文件。
- 6. 按【快门】按键开始播放,再次按【快门】按键停止播放。
- 7. 按【确认】按键暂停播放,再次按【确认】按键继续播放。
- 8. 按向【右】键快进播放选择的文件,向【左】键快退播放选择的文件。
- 9. 向【上】或向【下】键来调整音量。

## 将图像下载到计算机

有两种方法可以将图像从摄像机的存储卡下载到 计算机中:

- 将 SD 卡插入读卡器中
- 用附带的 USB 线将摄像机和电脑相连。

## 使用读卡器

- 1. 从摄像机中弹出存储卡然后将其插入到电脑的读卡器中。
- 2. 打开【我的电脑】或 windows 资源管理器, 然后双击代表存储卡的可移 动图标。

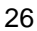

3. 将图像从存储卡上复制到计算机中你选择的目录下。

## 通过 USB 线将摄像机连接到计算机

- 1: 用附带的 USB 线将摄像机连接到计算机的 USB 端口上,开启摄像机, 当摄像机与计算机成功连接后,液晶显示屏上显示"移动硬盘"的图标。
- 注:
- 若要进入 PC CAMERA 模式, 请按以下步骤操作: 首先长按快门键几秒,然后用 USB 线将摄像机与电脑相连。开启摄像机, 当摄像机与计算机成功连接后,液晶显示屏上显示"PC CAMERA"图标。
- 2: 打开【我的电脑】或 windows 资源管理器,然后双击代表存储卡的可移 动图标。所有的文件存储在一个名为"DCIM"的文件夹中。
- 3: 将图像文件从"DCIM"文件夹中复制到计算机中您选择的目录下。

## 7. 技术指标

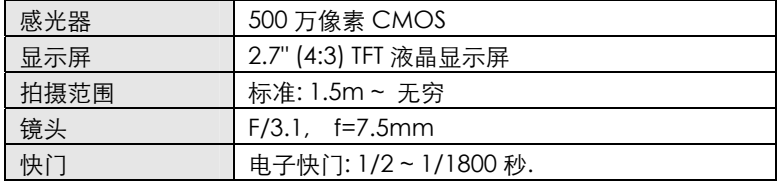

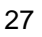

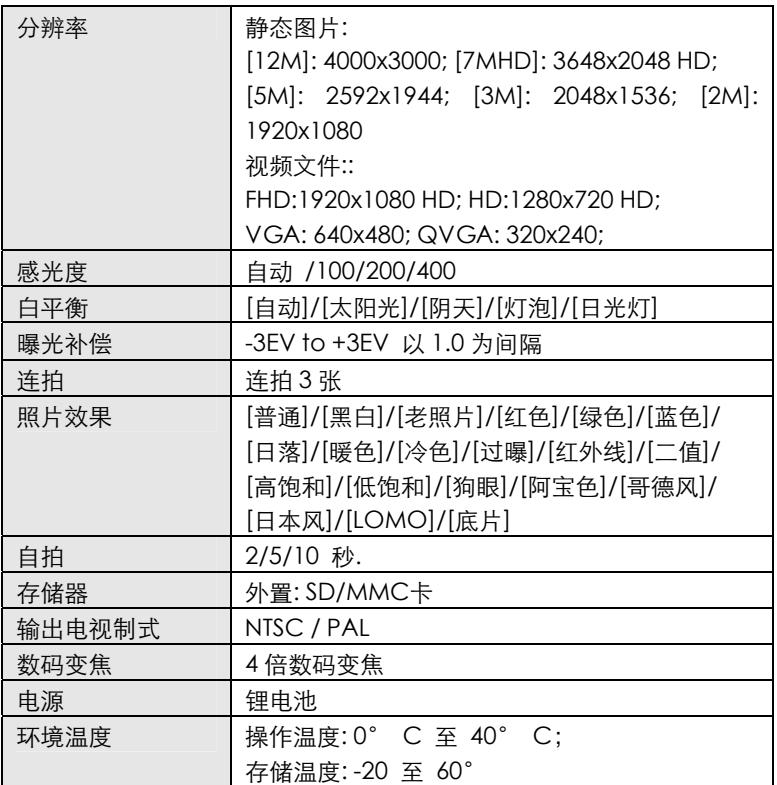

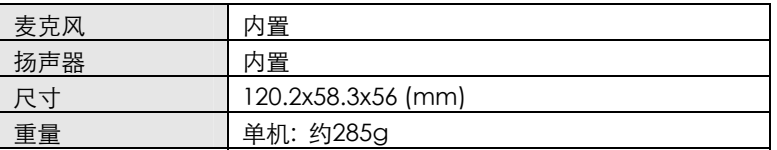

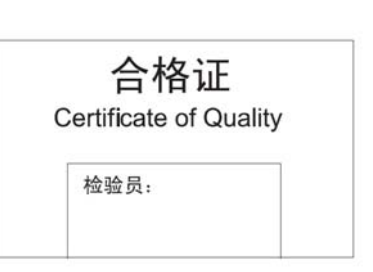

苏州海尔信息科技有限公司 制造商地址: 玉山镇城北环庆路15号 执行标准: Q/320583 ALHE003-2008 JB/T 10362-2010 全国服务电话: 4006 999 999-3 Suzhou Haier Information Technology Co., Ltd. Address: No.15 North Huan Qing Road, Yushan Town, Kunshan, Jiangsu, P.R.China Standard: Q/320583 ALHE003-2008 JB/T 10362-2010

版次:2012年7月第一版

# **Haier**

# **USER'S MANUAL**

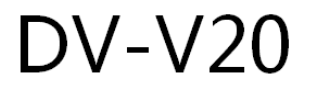

Digital Camcorder $\Box$ 

# **Haier**

# **USER'S MANUAL**

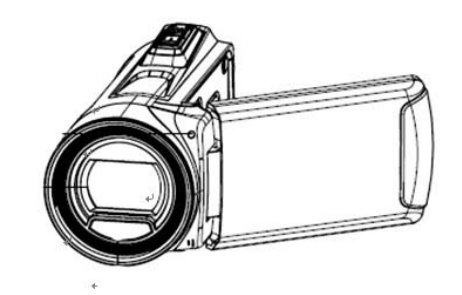

# $DV-V20$

**Digital Camcorder** 

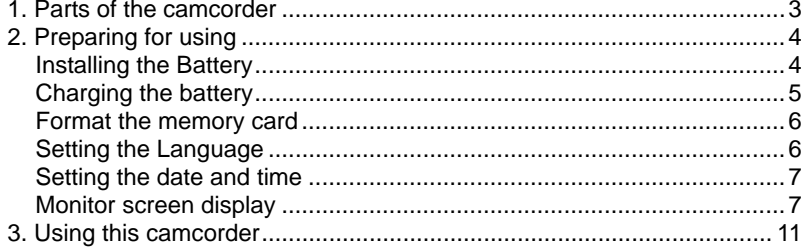

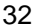

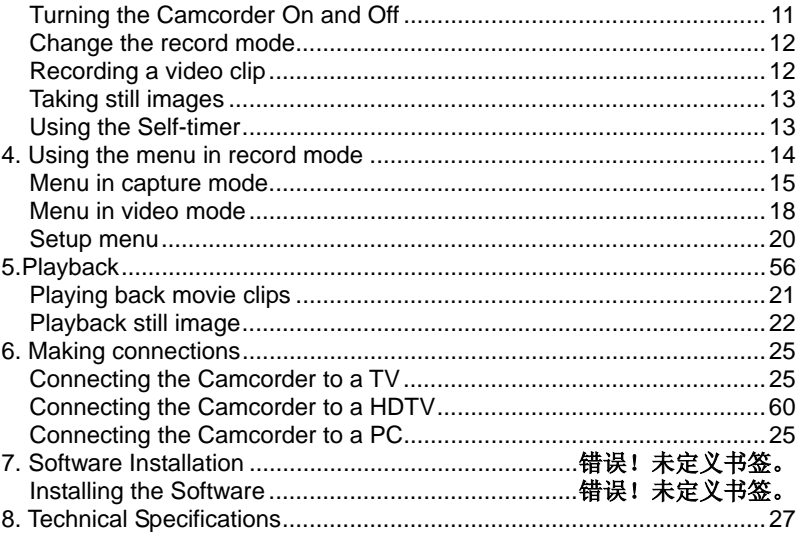

Thank you for purchasing this product. Please read these operating instructions carefully in order to use the digital video camera correctly. Keep the instructions in a safe place after reading so that you can refer to them later.

## **Precautions**

Before using the camcorder, please ensure that you read and understand the safety precautions describe

- camcorder in any way. Main only by authorized service pro
- Keep the camcorder away from  $\frac{1}{2}$ <br>Camcorder with wet bands. Note that camcorder with wet hands. N $@$ Moisture creates the danger  $\sqrt{3 + 10}$ <br>Use only the recommended by

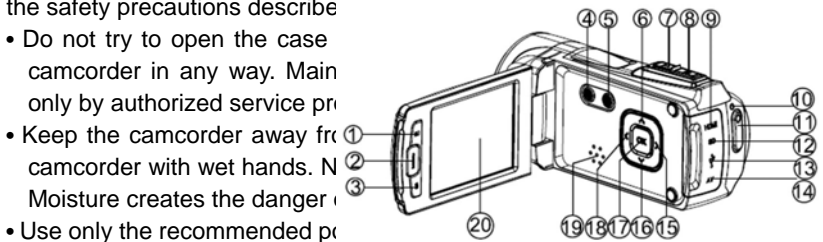

expressly recommended for this equipment may lead to overheating, distortion of the equipment, fire, electrical shock or other hazards.

## *1. Parts of the camcorder*

- 1: Playback button
- 2: Menu button
- 3: Delete
- 4: Power button
- 5: Mode button
- 6: Up button
- 7: Zoom in button
- 8: Zoom out button
- 9: HDMI jack
- 10: Power/Charging indicator light
- 11: Shutter button
- 12: SD Card slot
- 13 :USB jack
- 14: AV out jack
- 15: Right/LED On/Off button
- 16: Down/Zoom out button
- 17: OK button
- 18: Left/Display button
- 19: Speaker
- 20: LCD screen
- 21: Self-timer LED
- 22: Lens
- 23: LED light
- 24: Microphone
- 25: Tripod socket
- 26: Battery cover

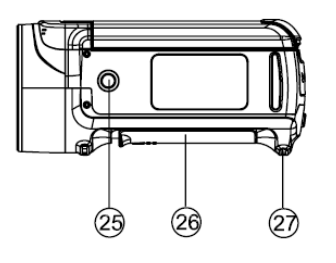

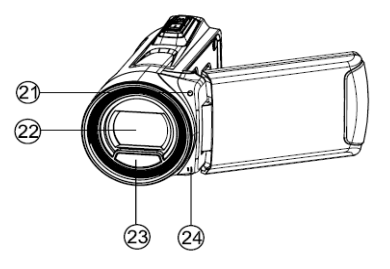

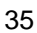

# *2. Preparing for using*

## **Installing the Battery**

- 1. Slide the battery cover and open it.
- 2. Place the accessory li-ion battery into the compartment. Note that the metallic contacts must be aligned with the contacts in the compartment.
- 3. After the battery is properly installed, close the battery cover.

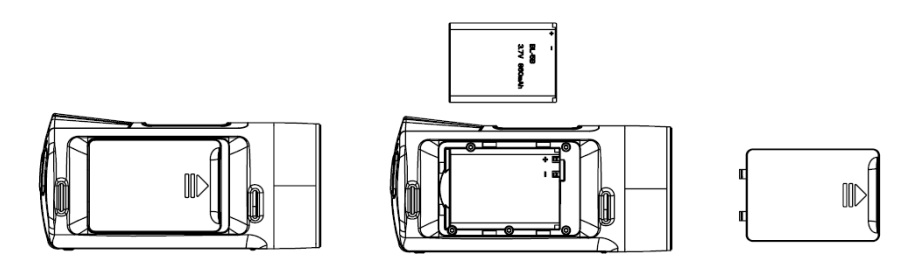

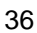

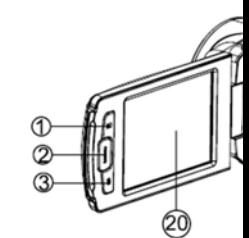

## **Charging the battery**

Please charge the battery at least 8 hours for first time use.

- a) Power OFF and connect the USB cable to the camcorder and the computer for battery charging.
- b) Charging starts when charging LED turns BLUE. The charge indicator light turns OFF when charging is completed.
- c) Disconnect the camcorder.

#### **Inserting the Memory Card**

This camcorder has no internal memory, it can't record pictures or movie

**clips. If you want record more you have to use a SD or MMC card (The** 

**MAX.SD/MMC card that this camcorder could support is up to 32GB). Turn** 

**off the camcorder before inserting or removing the memory card. Be sure to** 

#### **orient the card correctly when inserting it. Never try to force the memory**

card into the slot when you feel resistance. The memory card has a write protect switch which used to protect data from accidental deletion. Therefore, whenever you want to record, format or delete files in the SD card, disable the write protection beforehand.

7. Turn off the camcorder.

8. Find the rubber cover at the side of camcorder and then you will see the SD card slot.

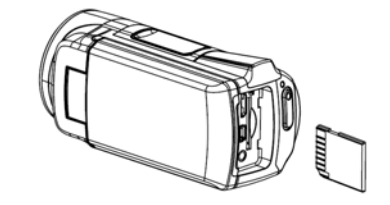

- 9. Insert the memory card as illustrated.
- 10. Close the rubber cover.
- **To release the memory card, press the edge of the card gently.**

#### **Format the memory card**

It is important to format the memory card when first time use this camcorder. All data will be deleted including protected files. Be sure to download the important files to your computer before formatting.

- 1: Turn the power on, and set the camcorder to the Setup Menu.
- 2: Press the **UP** or **DOWN** buttons to select **[Format],** then press **OK**  button to launch the submenu.
- 3: Press the **UP** or **DOWN** buttons to select the item [YES] and then press the **OK** button to erase all data.

## **Setting the Language**

Be sure to choose a language and set the date & time before first time using the camcorder.

- 1: Turn the power on, and set the camcorder to the Setup Menu.
- 2: Press the **UP** or **DOWN** buttons to select **[Language]** then press **OK**  button to launch the submenu.
- 3: Press the **UP** or **DOWN** buttons to select the desired language and then

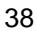

press the **OK** button to confirm the setting and exit the menu.

## **Setting the date and time**

- 1: Turn the power on, press the **MENU** button to display the menu, and then press the **RIGHT** button twice to select [Setup] Menu.
- 2: Press the **UP** or **DOWN** buttons to select **[Set Date]** then press the **OK**  button to launch the submenu.
- 3: Press the **UP** or **DOWN** buttons to change the highlighted value. Press the **LEFT** or **RIGHT** buttons to move the cursor between settings.
- 4: Press the **OK** button to confirm the setting and close the menu.

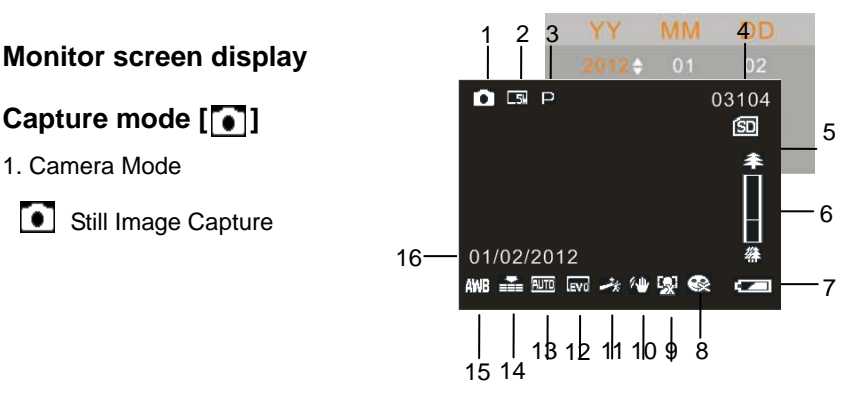

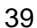

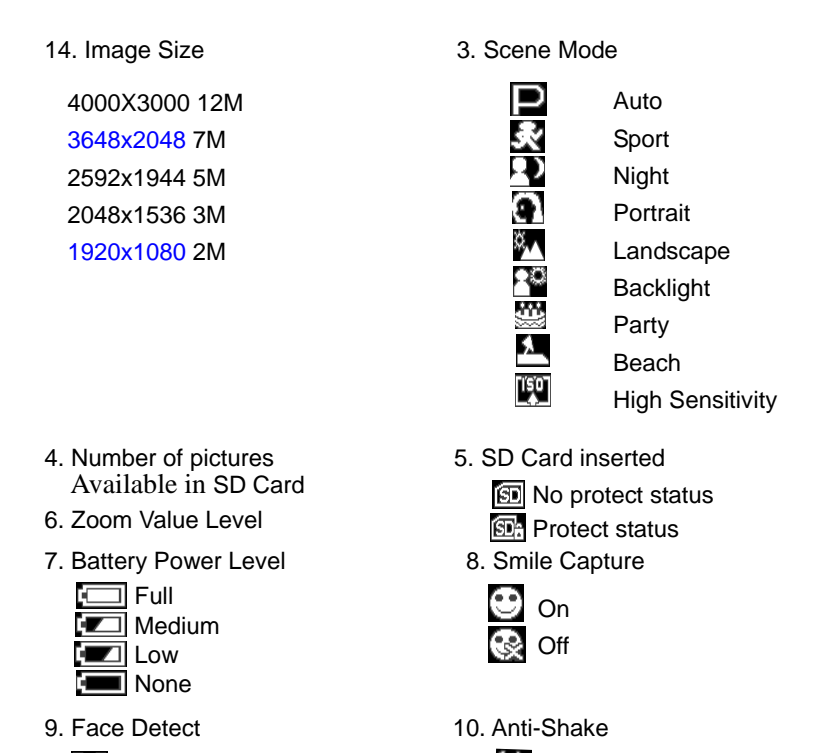

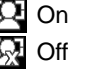

On

Off

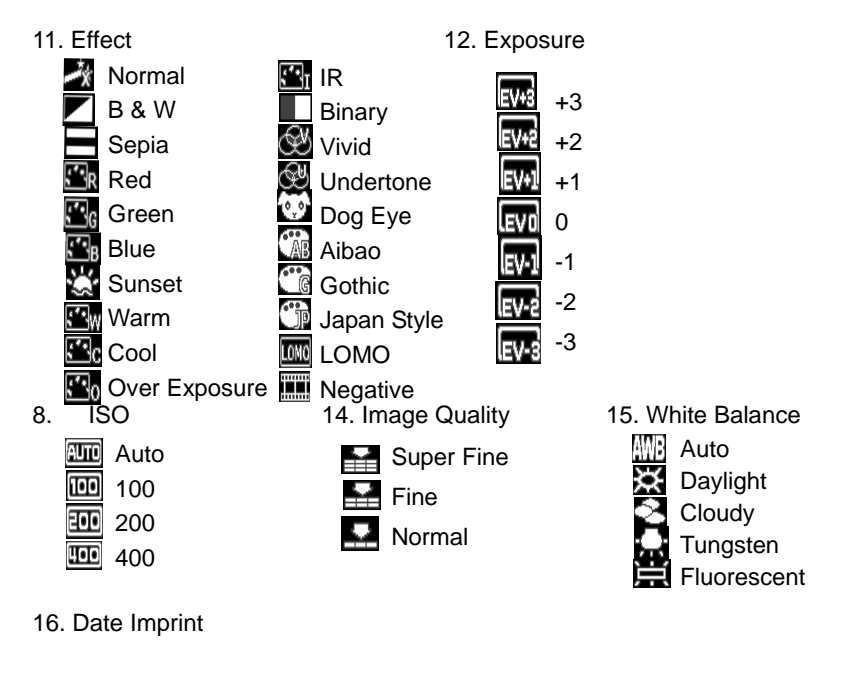

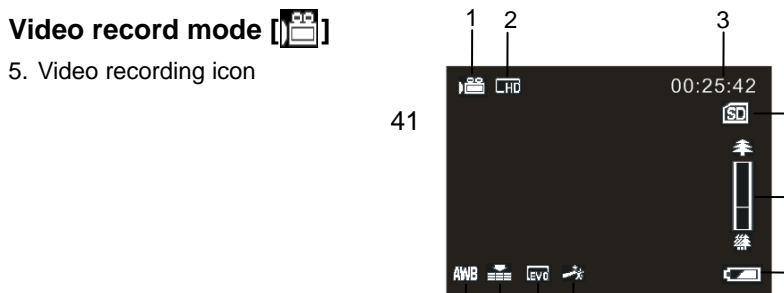

Ι

- 6. Video size
- 7. Recording time available

Q

- 8. SD Card inserted
- 9. Zoom value level
- 10. Battery power level
- 11. Effect
- 12. Exposure
- 13. Video Quality
- 14. White Balance

## **Audio mode [ ]**

- Audio recording icon
- Audio recording time available
- **•** Battery power level
- SD Card inserted

## Playback mode [<sup>1</sup>]

1. Playback still image icon Playback movie clips icon

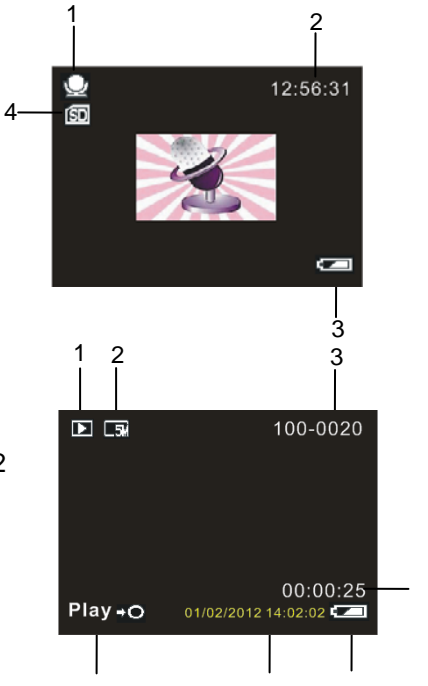

Playback audio recording icon

- 2. Image/Video size
- 3. File catalogue on SD card/
	- Current Image Number#/Video#
- 4. Video recording time
- 5. Battery Power Level
- 6. Date Imprint
- 7. Press the shutter button to playback video file

## Ļ

## *3. Using this camcorder*

## **Turning the Camcorder On and Off**

- 1). Open the LCD panel to power on the camcorder and close the LCD panel to turn off the camcorder.
- 2). You can also press the **POWER** button to turn on the camcorder and press it again for 3 second to turn the camcorder off.

To save battery power, you can change the power-off time by setting the function [Power Save] in the Setup menu.

## **Change the record mode**

THere are four modes in this camcorder. Press the **MODE** button to change the mode, each time the **MODE** button is press the mode is changed.

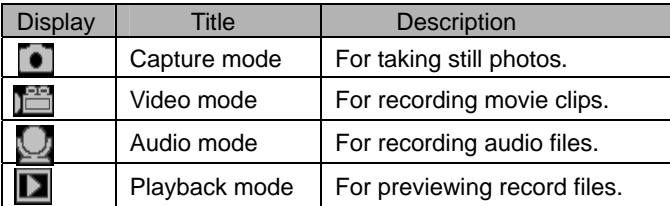

Note: Press the playback button to enter playback mode. **Recording a video clip** 

1: Turn on the camcorder and set the camcorder to video record mode  $($ ).

2: Zooming:

Press the **UP** or **DOWN** buttons to zoom in or zoom out the subject. The value of magnification level appears on the LCD monitor.

3: Press the **SHUTTER** button to start recording.

4: Press the **OK** button to pause and press it again to continue to recording. 5: Press the **SHUTTER** button again to end the recording. If the memory is full the video camera will stop recording automatically.

**• On the upper of the LCD monitor displays the recorded time.** 

**• When the light is insufficient press the RIGHT/LED ON/OFF button to turn on the compensating lamp and when the light is enough press the RIGHT/LED ON/OFF button again to turn off.** 

#### **Taking still images**

- 1: Set the camcorder to capture mode, the icon appears on the LCD screen.
- 2: Zooming:
- Press the **ZOOM IN or ZOOM OUT** buttons to zoom in or zoom out the screen. The
- value of magnification level appears on the LCD monitor.
- 3: Hold the camcorder steady and then press the **SHUTTER** button down to take a picture.
- **When the light is insufficient press the RIGHT/LED ON/OFF button to turn on the compensating lamp and when the light is enough press**  the RIGHT/LED ON/OFF button again to turn off.

## **Using the Self-timer**

Use the self-timer to set a delay from the time the shutter button is pressed to the time the image is shot.

- 1: Turn the power on, and set the camcorder to the Capture mode.
- 2: Press the **MENU** button to display the capture menu, and then press the **LEFT** or **RIGHT** buttons select [Shooting] Menu.
- 3: Press the **UP** or **DOWN** buttons to select the items [Self Timer] or [Multi-Snapshot]. And press the **OK** button to launch the submenu:

Off: Don't use self-timer without delay.

Self-timer 2S: The shutter release will delay for 2 seconds.

Self-timer 5S: The shutter release will delay for 5 seconds.

Self-timer 10S: The shutter release will delay for 10 seconds.

Burst: Press the shutter button once to take three pictures continuously.

4: Press the **UP** or **DOWN** buttons to select the desired item, and then press **OK** button to confirm the setting and close the menu.

5: Press the **SHUTTER** button to take picture.

## **Recording audio**

1: Turn on the camcorder and set the camcorder to audio record mode  $($ ).

2: Press the **SHUTTER** button to start recording.

3: Press the **SHUTTER** button again to end the recording. If the memory is full the video camera will stop recording automatically.

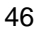

## *4. Using the menu in record mode*

When a menu is displayed, the **UP, DOWN** and **OK** buttons is used to make the desired setting.

## **Menu in capture mode**

- 1: Turn on the camcorder and set it to capture mode.
- 2: Press the **MENU** button to display the menu, and press the **LEFT** or **RIGHT** buttons to select the desired menu.
- 3: Press the **UP** or **DOWN** buttons to select an item.
- 4: Press the **OK** button to enter the submenu.
- 5: Use the **UP** or **DOWN** buttons to select the desired item.
- 6: Press the **OK** button to confirm the setting and close the menu.

## **Capture menu list**

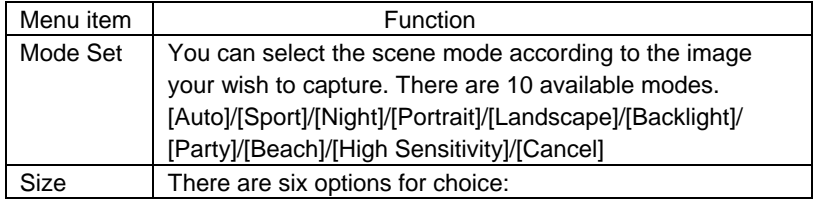

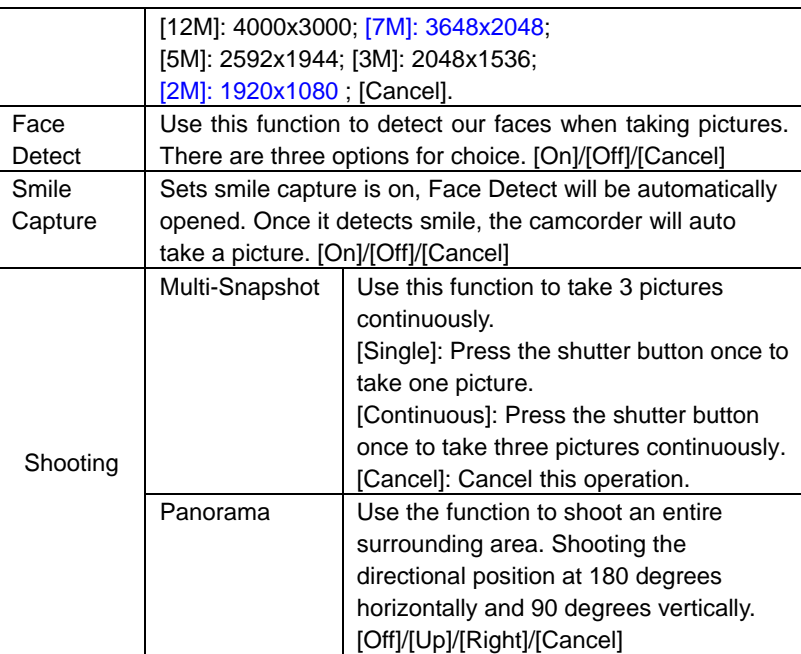

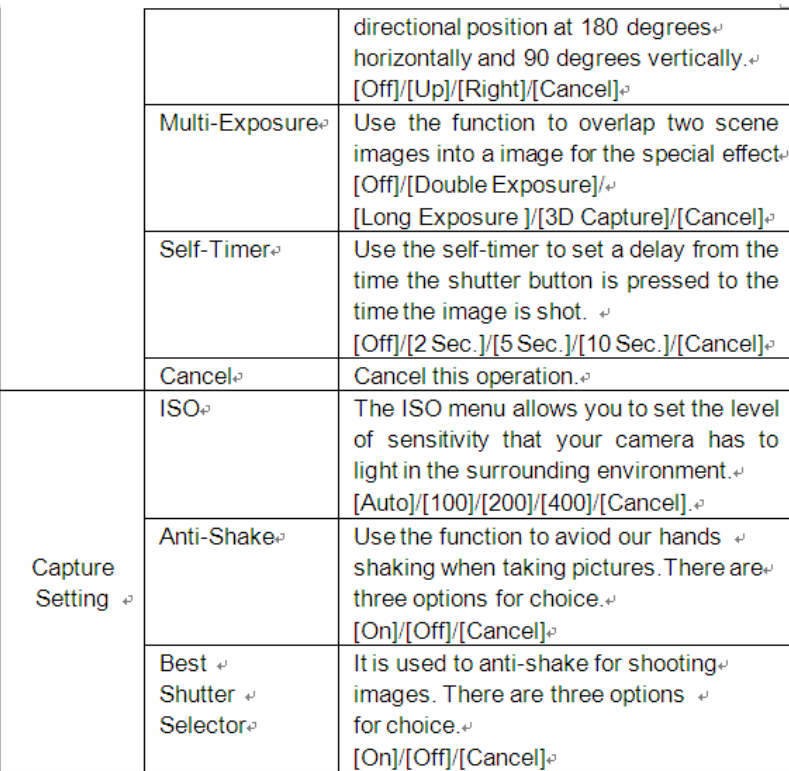

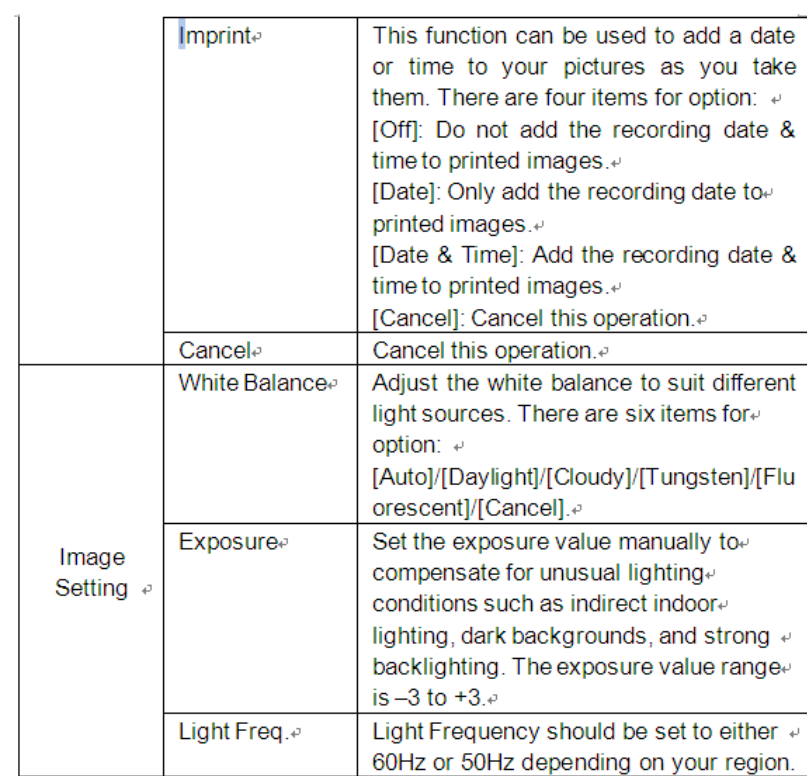

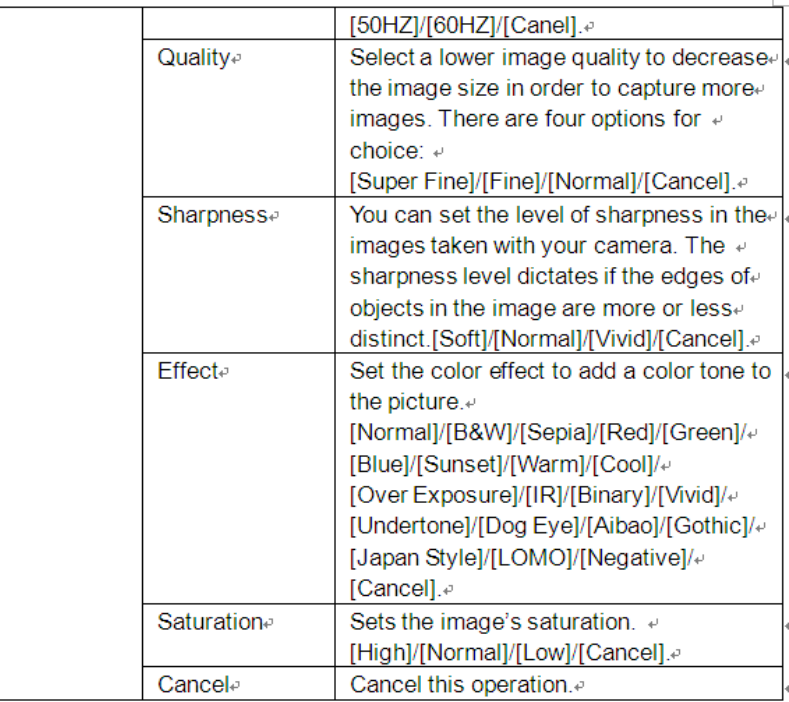

## **Menu in video mode**

- 1: In video record mode press the **MENU** button to display the menu. and press the **LEFT** or **RIGHT** buttons to select the desired menu.
- 2: Press the **UP** or **DOWN** buttons toselect an item.
- 3: Press the **OK** button to enter the submenu.
- 4: Use the **UP** or **DOWN** buttons to select the desired item.
- 5: Press the **OK** button to confirm the setting and exit the menu.

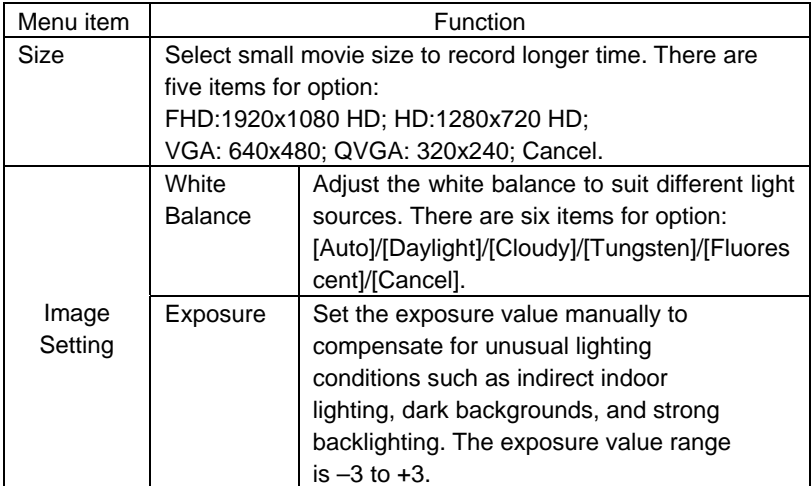

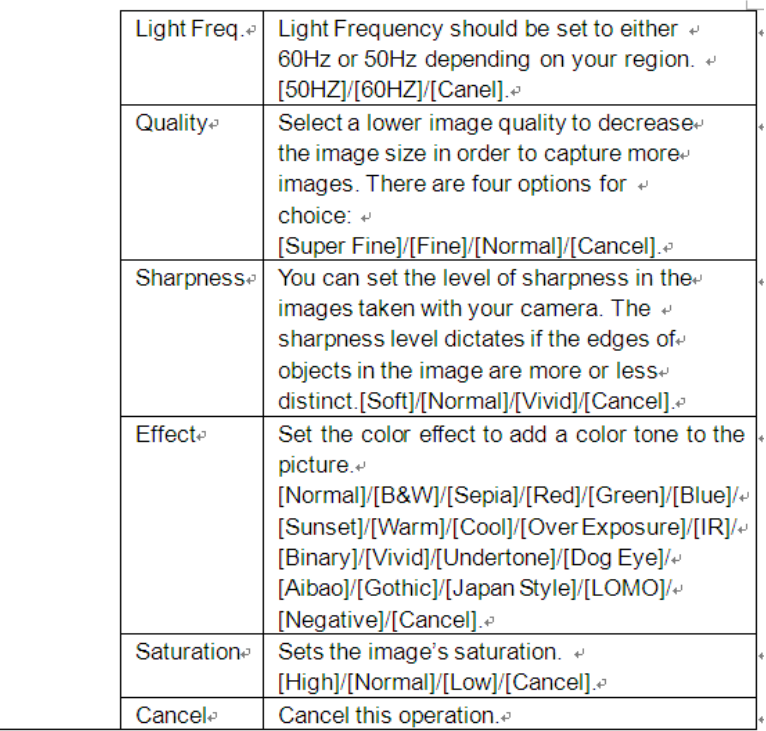

## **Setup menu**

You can set the system items in setup menu.

- 1: Turn the power on and press the **MENU** button to display the menu.
- 2: Press the **LEFT** or **RIGHT** buttons to select [Setup] Menu.
- 3: Press the **UP or DOWN** buttons to select an item.
- 4: Press the **OK** button to enter the submenu.

5: Press the **UP or DOWN** buttons to select the desired item.

6: Press the **OK** button to confirm the setting and exit the menu.

| Menu item        | Function                                                  |
|------------------|-----------------------------------------------------------|
| Power save       | To save power, the camera is turned off automatically     |
|                  | after a period of time. There are six options for choice: |
|                  | [Off ]/[1Min.]/[3 Min.]/[5 Min.]/[10 Min]/[Cancel].       |
| Beep             | Set the operation sound on or off.                        |
| Language         | Select a language for the Display menu and other          |
|                  | information.                                              |
| Set Date         | Allows you to set the date and time for the camcorder.    |
| <b>TV Output</b> | You can review images on a television with the supplied   |
|                  | AV cable. TV Out should be set to either NTSC or PAL      |
|                  | depending on your region.                                 |
|                  | [NTSC]: America, Japan and others;                        |
|                  | [PAL]: Europe, Oceania and others.                        |
|                  | [Cancel]: Cancel this operation.                          |
| Format           | To erase all data stored on the memory card if you are    |
|                  | using a memory card, or all data stored in the internal   |

54

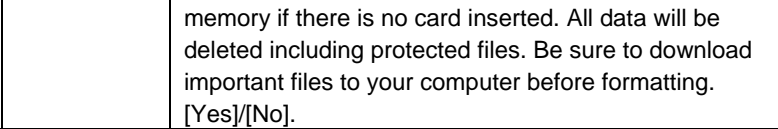

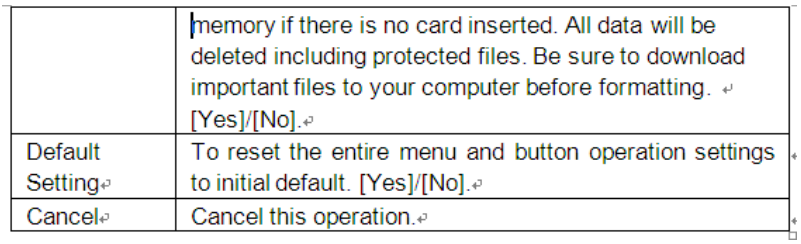

## *5.Playback*

## **Playing back movie clips**

- 1: Press the **PLAYBACK** button to set the camcorder to playback mode.
- 2: Press the **LEFT** or **RIGHT** buttons to select the movie clips you want to playback.
- 3: Press the **SHUTTER** button to start playing. Press the **OK** button to pause it and press it again to continue. Press the **RIGHT** button to fast forward and press the **LEFT** button to back forward.
- 4: Press the **SHUTTER** button again to stop playing.

## **Playback still image**

- 1: Set the camcorder to playback mode. The latest recorded file appears on the LCD screen. If there are no images stored, a message [NO IMAGE] appears.
- 2: Press the **LEFT or RIGHT** buttons to preview the previous or next image.
- 3: Zooming:

Press the **ZOOM IN or ZOOM OUT** buttons to zoom in or zoom out the image. When the picture is enlarged you can press **OK** button to enter move mode, use the **LEFT/RIGHT/UP/DOWN** buttons to browse the details of the image.

4: Press the **OK** button to resume the normal mode.

## **Playing back audio files**

- 1: Press the **PLAYBACK** button to set the camcorder to playback mode.
- 2: Press the **LEFT** or **RIGHT** buttons to select the audio files you want to playback.Press the **OK** button to pause it and press it again to continue. Press the **RIGHT** button to fast forward and press the **LEFT** button to back forward.
- 3: Press the **SHUTTER** button to start playing.
- 4: Press the **SHUTTER** button again to stop playing.

#### Viewing Thumbnails

Press the **DOWN** button in playback mode to view the file in thumbnails mode. Use the **LEFT/RIGHT/ UP/DOWN** buttons to select a file. Press the **OK** button to view the file in full screen.

## **Menu in playback mode**

1: In playback mode press the **MENU** button to display the menu, and

press the **LEFT** or **RIGHT** buttons to select the desired menu.

- 2: Press the **UP** or **DOWN** buttons to select an item.
- 3: Press the **OK** button to enter the submenu.
- 4: Press the **UP or DOWN** buttons to select the desired item.

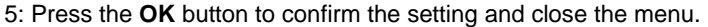

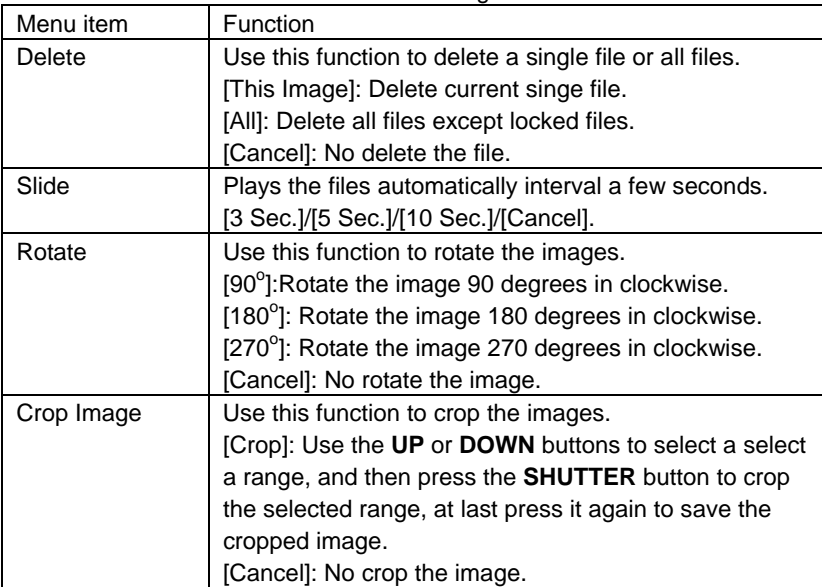

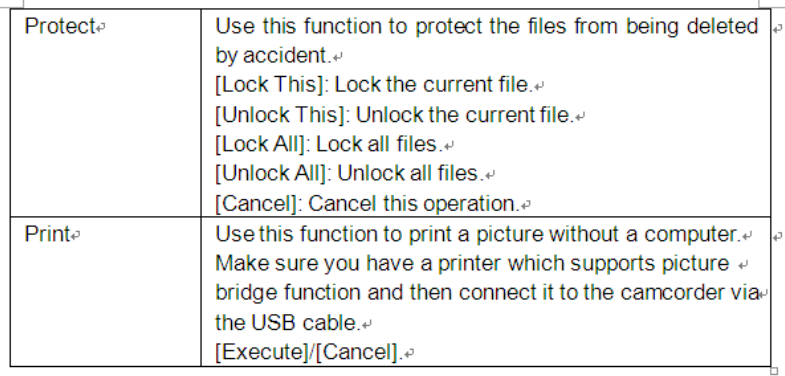

- $\overline{\bullet}$
- $\blacksquare$   $\downarrow$  $\blacksquare$
- 6. Making connections.
- Connecting the Camcorder to a TV

When plug in the TV-out cable (supplied) to the camcorder AV out jack the LCD screen turns black, Connect the camcorder to a TV and the TV screen now performs as the camcorder LCD screen.ℯ

- 1. Connect the camcorder to a TV via the TV-out cable (supplied).
- $2.$ Turn on the TV and the camcorder, and then set the TV to "AV" mode. ↓
- 3. When the camcorder is set to record mode, you can preview the subjects you want to record on the TV screen. +
	- 59

4.When the camcorder is set to Playback mode, you can review all the pictures, video and audio clips stored in the camera on the TV.

## **Connecting the Camcorder to a HDTV**

HD-TV hereby means the HDTV built-in component input ports, thus can perform HD (720P) high resolution quality while connected.

- 1. Connect the camcorder to HDTV by the HDMI-cable.
- 2. Power on HDTV and switch to HDMI-mode.
- 3. Power ON the camcorder. Set the camcorder in playback mode. Push the joystick leftward or rightward to select the file demanded.
- 4. Press **SHUTTER** button to "Play" the selected video file on HDTV, press the **SHUTTER** button again to "Stop" the playing.
- 5. Press the **OK** button to "Pause", press it again to "Continue" the playing.
- 6. Press the **LEFT** button to reward, press the **RIGHT** button to forward.
- 7. Press the **UP** or **DOWN** button to adjust the volume.

## **Connecting the Camcorder to a PC**

There are two ways to download files from the camcorder's internal memory or memory card to a computer:

- By inserting the memory card into a card reader
- By connecting the camera to a computer using the supplied USB cable.
	- 60

#### **Using a Card Reader**

1: Eject the memory card from the camcorder and insert it into a card reader that is connected to a computer.

2: Open [My Computer] or [Windows Explorer] and double-click the removable disk icon that represents the memory card.

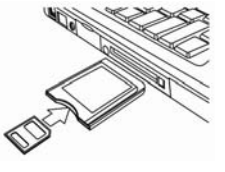

3: Copy images from the card into a directory of your choice on the computer's hard disk.

#### **Connecting the Camcorder to a PC with the USB Cable**

1: Connect the supplied USB cable to the computer's USB port and turn on the camcorder. An icon "Mass storage" appears on the screen when

 Connection to the computer has been successfully completed. Please ensure that there is SD card in the camcorder.Since the camcorder is without the internal memory, there will be no content to view connecting the camcorder to the PC.

**Note:** If you want to enter PC CAM mode, at first you have to hold and press the shutter button for a few seconds, then connect the camcorder to the computer with the supplied USB cable. An icon "PC CAM" will appear on the screen. If not, please continue to press the shutter button and press the power button as well. An icon"PC CAM" appears on the screen. Open [My Computer], there will be a file named "USB video tool". Double click the

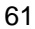

icon. The camcorder will work as the webcam.

- 2: Open [My Computer] or [Windows Explorer]. A "Removable Disk" appears in the drive list. Double-click the "Removable Disk" icon to view its contents. Files stored on the camera are located in the folder named "DCIM".
- 3: Copy the photos or files to your computer.

## *8. Technical Specifications*

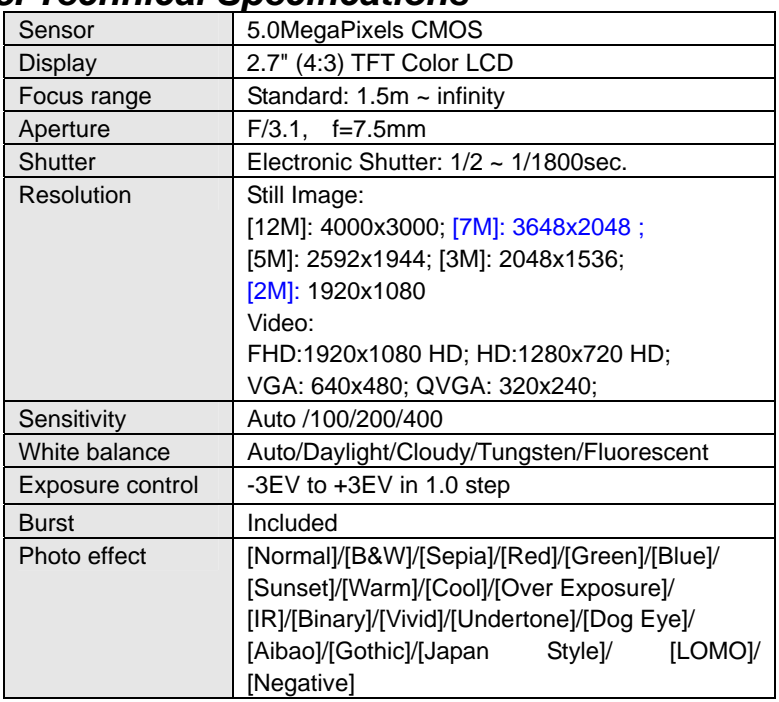

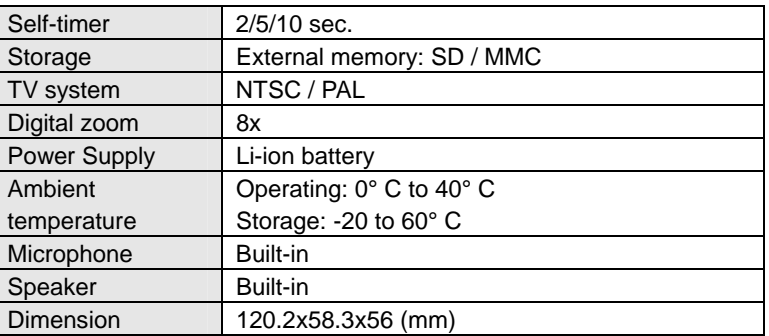

64

Suzhou Haier Information Technology Co.,Ltd. Address: No.15 North Huan Qing Road, Yushan Town, Kunshan, Jiangsu,P.R.China Standard: Q/320583 ALHE003-2008 JB/T 10362-2010